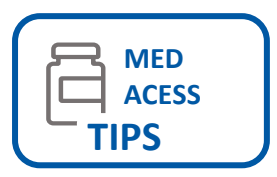

## Documenting Seasonal Influenza Administration in Med Access

Panorama is Public Health's digital health solution for communicable disease case management and surveillance and receives regularly scheduled immunization data recorded in Med Access. Public Health uses the influenza immunization data submitted from Med Access for influenza vaccine inventory management and coverage surveillance. Data accuracy is critical to the success of the electronic process and Med Access users **MUST** use the Observation Template: Immunization – Panorama (NS) to facilitate influenza submissions.

## **Load the Panorama NS template**

- 1. Open your patient's **Visit**
- 2. In the **Plan** section select > **Imm** > **\*Immunization – Panorama (NS)**

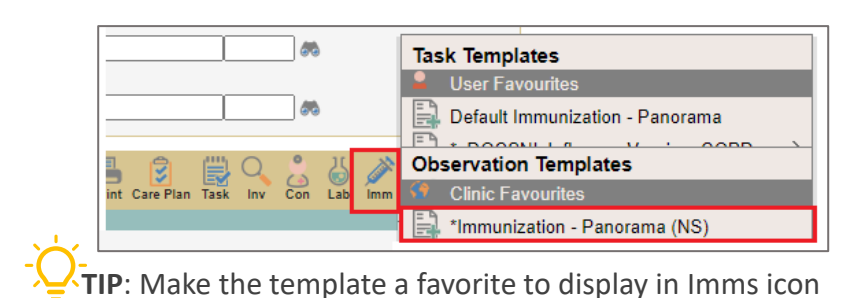

**Complete the template. Key fields:**

- 1. Select vaccine Influenza-quad as the **Immunizing Agent**
- 2. Select the **Manufacturer** (known as Trade Name for Public Health)
- 3. Enter **Lot #** (do not enter expiry with lot#)
- 4. Select **Day**, **Month** & **Year**
- 5. Enter **Dose** (do not enter unit of measure with dose)
- 6. Select **Dose Unit of Measure**

**NOTE:** Public health does not receive data from the Dose in series and Physician notes

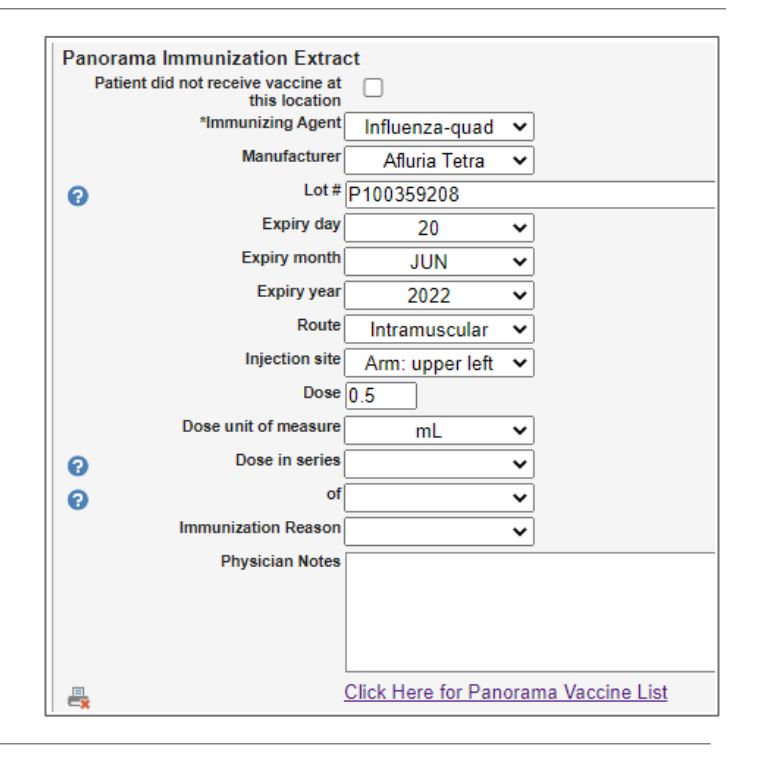

## **Resources**:

- [Vaccine List](https://support.novascotia.ca/sites/default/files/EMR-Panorama_Vaccine_List.pdf) for Public Health vaccine mapping
- Med Access [Recording Immunizations](https://nsdhwt.med-access.net/help/DisplayHelp.do?helpKey=Immunizations) Help file
- Influenza Information for Healthcare Professionals